# DAWAN Plan de la formation [www.dawan.fr](https://www.dawan.fr)

# Formation Microsoft 365 : Teams, OneDrive, Delve, Forms, ToDo, Planner (et introduction à ChatGPT)

## Formation éligible au CPF, contactez-nous au 09 72 37 73 73

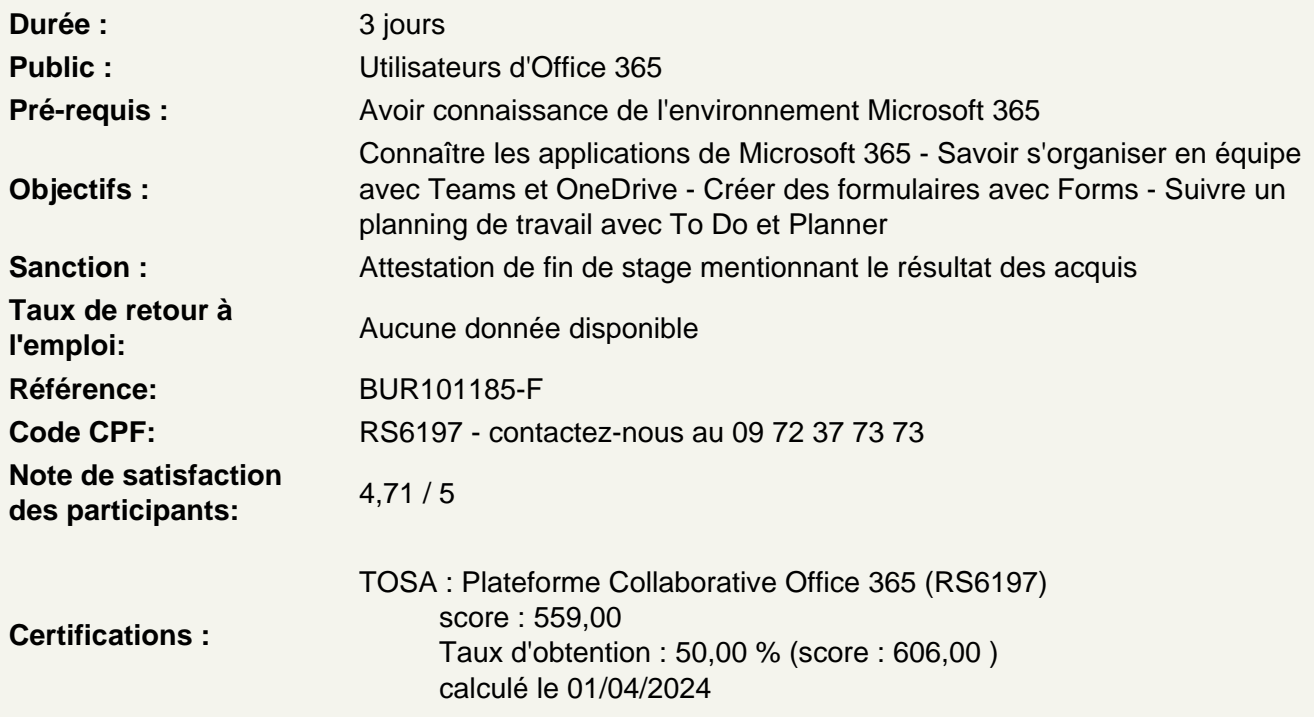

Comprendre le fonctionnement de Microsoft 365

Le grand principe de Microsoft 365 : le travail collaboratif Les bonnes pratiques pour travailler à plusieurs collaborateurs Utiliser Microsoft 365 pour mettre en place un travail en équipe Tour d'horizon des principales applications Microsoft 365

Configurer son profil d'entreprise - Delve

A quoi sert Delve ? Mettre à jour son profil Enregister des documents comme favori Voir le profil d'un collaborateur

Atelier : Optimisation de profil avec ChatGPT

Mettre en place des outils de communication entre collaborateurs - Teams

Comment fonctionne Teams ? Bien s'organiser avec Teams Paramétrer son profil Teams Enregistrer ses contacts principaux

#### **Créer ses équipes de travail**

Créer ou rejoindre une équipe Définir un canal de discussion pour un projet Configurer les fonctionnalités d'un canal : les onglets Converser avec les collaborateur d'un projet

#### **Atelier : Créer une équipe et des canaux entre participants**

#### **Programmer et démarrer des visioconférences**

Planifier une réunion via le calendrier Inviter des participants Vérifier les disponibilités de chaque collaborateur Démarrer une réunion sans l'avoir planifiée Connaître les outils à utiliser pendant une réunion : partage d'écran, tableau blanc, etc.

#### **Atelier : Préparer une visioconférence entre participants**

Activer et utiliser la transcription Télécharger le transcript

#### **Atelier : Transcription et résumé de réunion avec ChatGPT**

#### **Mettre en place un partage de documents entre collaborateurs - OneDrive**

Comment fonctionne OneDrive ? Espace personnel VS espace partagé Installer l'application locale sur son poste Gérer la synchronisation des documents

#### **Partager des documents**

Créer des dossiers de partage Mettre en partage un fichier spécifique Définir les droits de chaque collaborateur Créer un lien de partage Exploiter le partage de document au sein de Microsoft Teams

#### **Atelier : Créer un dossier et partager son contenu entre participants**

#### **Travailler à plusieurs sur un même document**

Ouvrir un fichier en lecture ou écriture Voir les modifications effectuées par les autres Converser avec ses collaborateurs au sein du fichier Commenter une modification effectuée Travailler en ligne ou dans l'application de bureau

#### **Atelier : Analyse de documents stockés avec ChatGPT**

# **Mettre en place des sondages/enquêtes - Forms**

Comment fonctionne Forms ? Différences entre formulaire et questionnaire Travailler à plusieurs sur un formulaire/questionnaire Définir des modèles de formulaire

## **Créer des formulaires**

Créer et paramétrer un formulaire Insérer des champs de formulaire (texte, nombre, date, etc.) Partager le formulaire (via un lien, par email, etc.) Consulter et exporter les réponses

#### **Atelier : Créer un formulaire d'inscription à un événement et récupérer les réponses**

Utilser ChatGPT pour la formulation de question et le traitement des réponses

# **Atelier : Créer rapports d'analyse de sondage avec ChatGPT**

#### **Créer des questionnaires**

Créer et paramétrer un questionnaire Insérer les questions et définir les bonnes réponses Afficher des questions suivant les réponses précédentes

# **Atelier : Créer un QCM et traiter les réponses**

# **S'organiser dans sa prise de notes - OneNote**

Créer des blocs-notes personnels et partagés Définir les sections, pages et sous-pages Prendre des notes (texte, indicateurs, lien, etc.) Insérer un fichier et prendre des notes par dessus

# **Gérer une liste de tâches - To Do**

Définir ses tâches de la journée Créer ses listes de tâches Définir un rappel sur une tâche Configurer des tâches récurrentes

# **Gérer des tâches au sein d'un projet - Planner**

Créer un planning et définir son organisation Insérer et configurer les tâches Définir les collaborateurs réalisant les tâches Suivre l'évolution du planning

# **Atelier : Créer un planning de travail et le partager entre participants**

**Comprendre les autres applications de Microsoft 365**

Analyser son temps de travail avec MyAnalytics Créer une chaîne vidéo d'entreprise avec Stream Collaborer simplement avec Whiteboard Mettre en place un réseau social d'entreprise avec Yammer

# **Conclusion**

Résumé des applications Microsoft 365 Bien configurer ces outils au sein d'une équipe Questions / Réponses